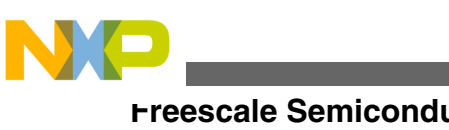

# **Using Kinetis K53 Amplifiers for Connecting Thermocouple and Thermistor Devices**

**by: Carlos Casillas and Vicente Gómez Automotive, Industrial & Multi-Market Solutions Group**

### **1 Introduction**

This application note provides guidelines on Kinetis K53 family for using the internal Operational Amplifiers (OPAMP), Transimpedance Amplifiers (TRIAMP), and the Analog-to-Digital Converter (ADC) modules to measure the temperature through a thermocouple and a thermistor and the result is shown on a LCD display using the LCD Controller (LCD) module. All these modules are available on the K53 MCU.

The application uses different OPAMP configurations, such as internal gain and external gain using external resistor. TWR-K53N512 board was used as base hardware for performing this application.

[Figure 1](#page-1-0) shows the thermocouple's application block diagram, while [Figure 2](#page-1-0) shows thermistor's application block diagram.

#### **Contents**

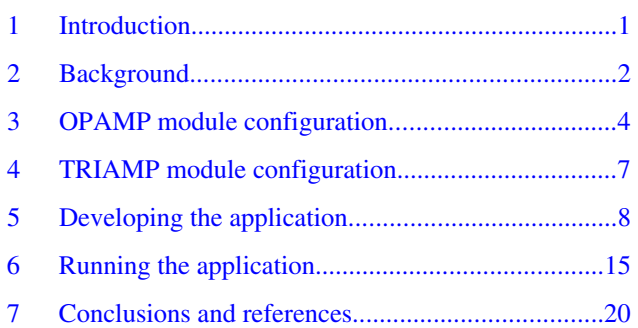

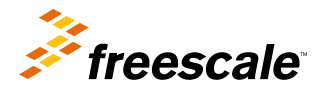

<span id="page-1-0"></span>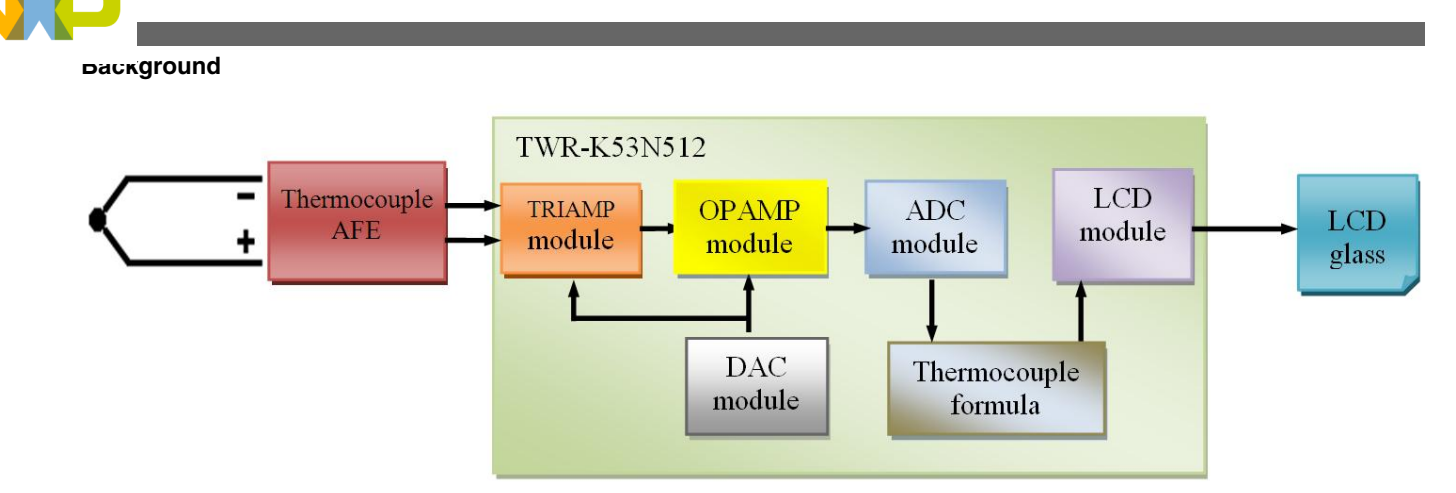

**Figure 1. General block diagram of thermocouple**

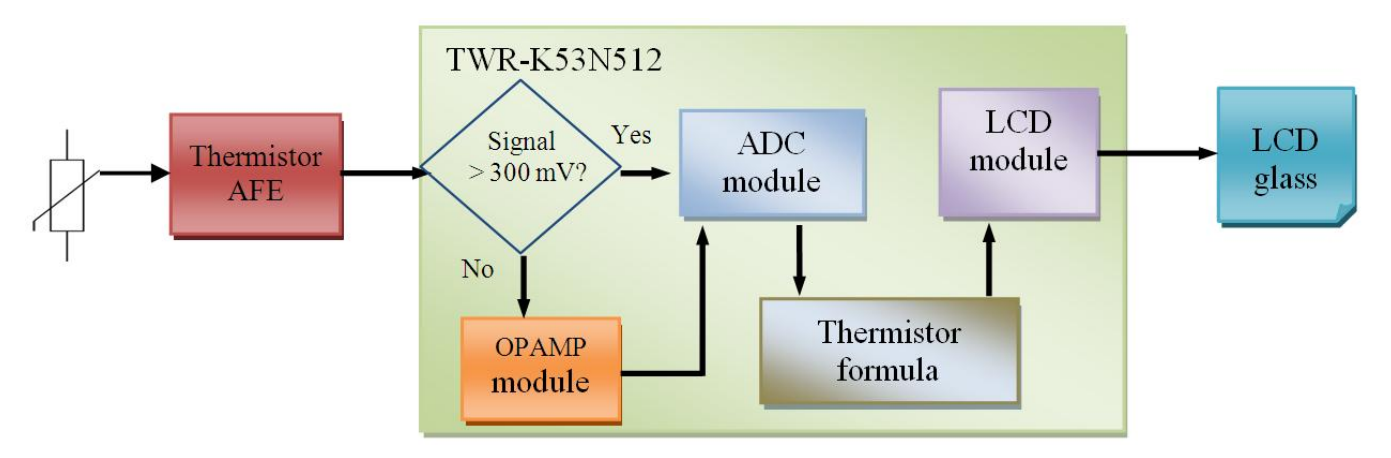

**Figure 2. General block diagram of thermistor**

This document is intended to be used by engineers, industrial control development engineers, or any person related with temperature monitoring. However, it is necessary to know the fundamentals of electronic analog and digital circuits.

This application note includes a video that demonstrates Kinetis K53 MCUs for instrumenting thermistor and thermocouple devices, watch the video by clicking on the link<http://www.youtube.com/watch?v=5vNuPG0crO8>.

### **2 Background**

This section provides some fundamentals about thermocouple and thermistor devices, which will help to understand how the application has been developed.

### **2.1 Thermocouple**

A thermocouple consists of two different conductors that produce a small voltage which is proportional to a temperature difference between either ends of the conductor pair. Thermocouples are a widely used type of temperature sensor for measurement and control and can also be used to convert a heat gradient into electricity. Thermocouples are self-powered and do not require external form of excitation. The main limitation is accuracy and system errors of less than one degree Celsius (C) can be difficult to achieve.

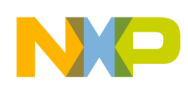

Any junction of dissimilar metals will produce an electric potential related to temperature. Thermocouples for practical measurement of temperature are junctions of specific alloys which have a predictable and repeatable relationship between temperature and voltage. Practical instruments use electronic methods of cold-junction compensation to adjust for varying temperature at the instrument terminals. Electronic instruments can also compensate for the varying characteristics of the thermocouple, and so improve the precision and accuracy of measurements.

Certain combinations of alloys have different cost, availability, convenience, melting point, chemical properties, stability, and output. Different types are best suited for different applications. They are usually selected considering the temperature range and sensitivity needed. Thermocouples with low sensitivities (B, R, and S types) have correspondingly lower resolutions. Figure 3 shows a chart of the temperature/millivolts for the different types of thermocouples.

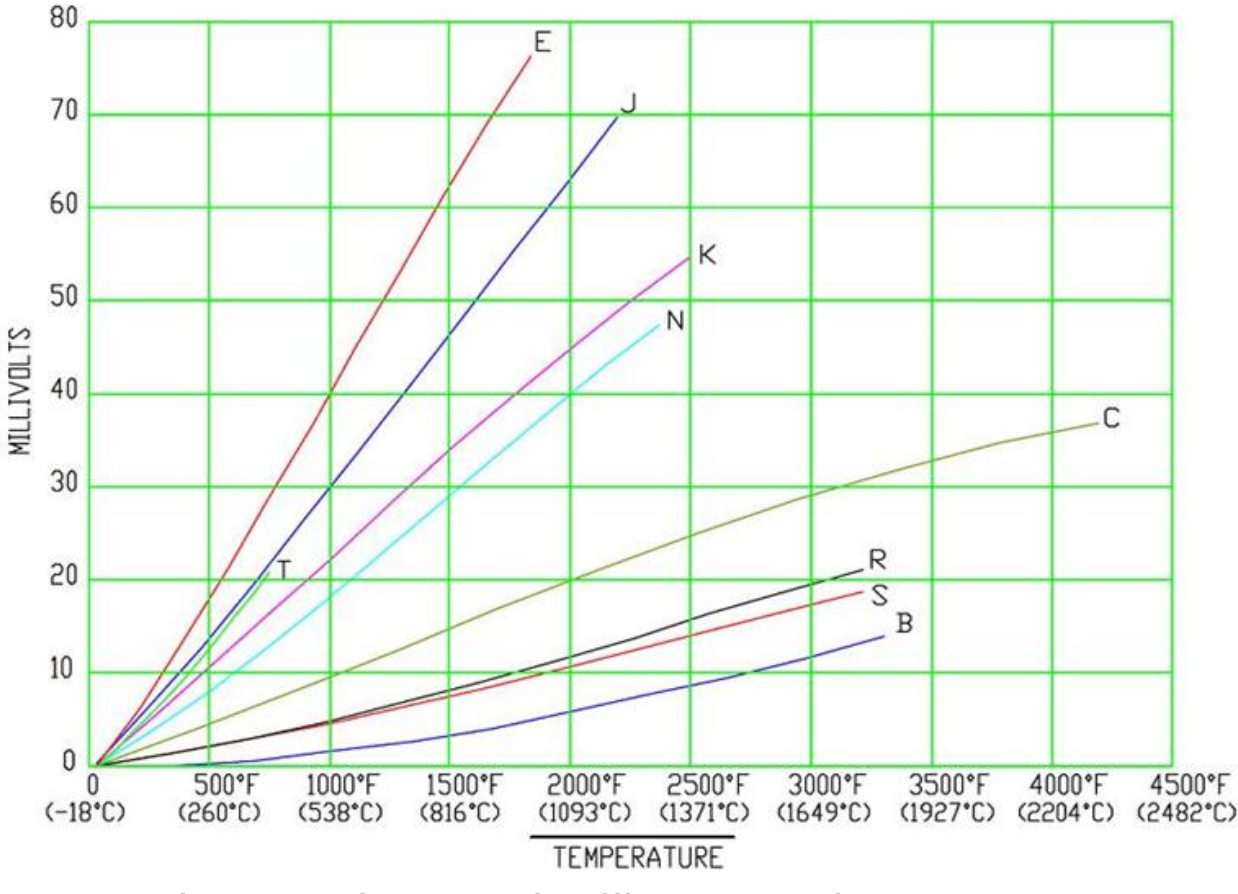

**Figure 3. Typical values for different types of thermocouples1**

### **2.2 Thermistor**

A thermistor is a type of resistor whose resistance varies significantly with temperature, more so than in standard resistors. They are widely used as inrush current limiters, temperature sensors, self-resetting over-current protectors, and selfregulating heating elements.

There are two types of thermistor:

- If the resistance increases with increasing temperature then the device is called a positive temperature coefficient (PTC) thermistor or posistor.
- If the resistance decreases with increasing temperature then the device is called a negative temperature coefficient (NTC) thermistor.

#### **1. http://deltacnt.com/index.htm**

<span id="page-3-0"></span>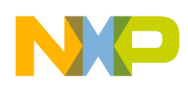

#### **OPAMP module configuration**

Figure 4 shows Resistance –Temperature Characteristics (Typical) of different types of thermistor.

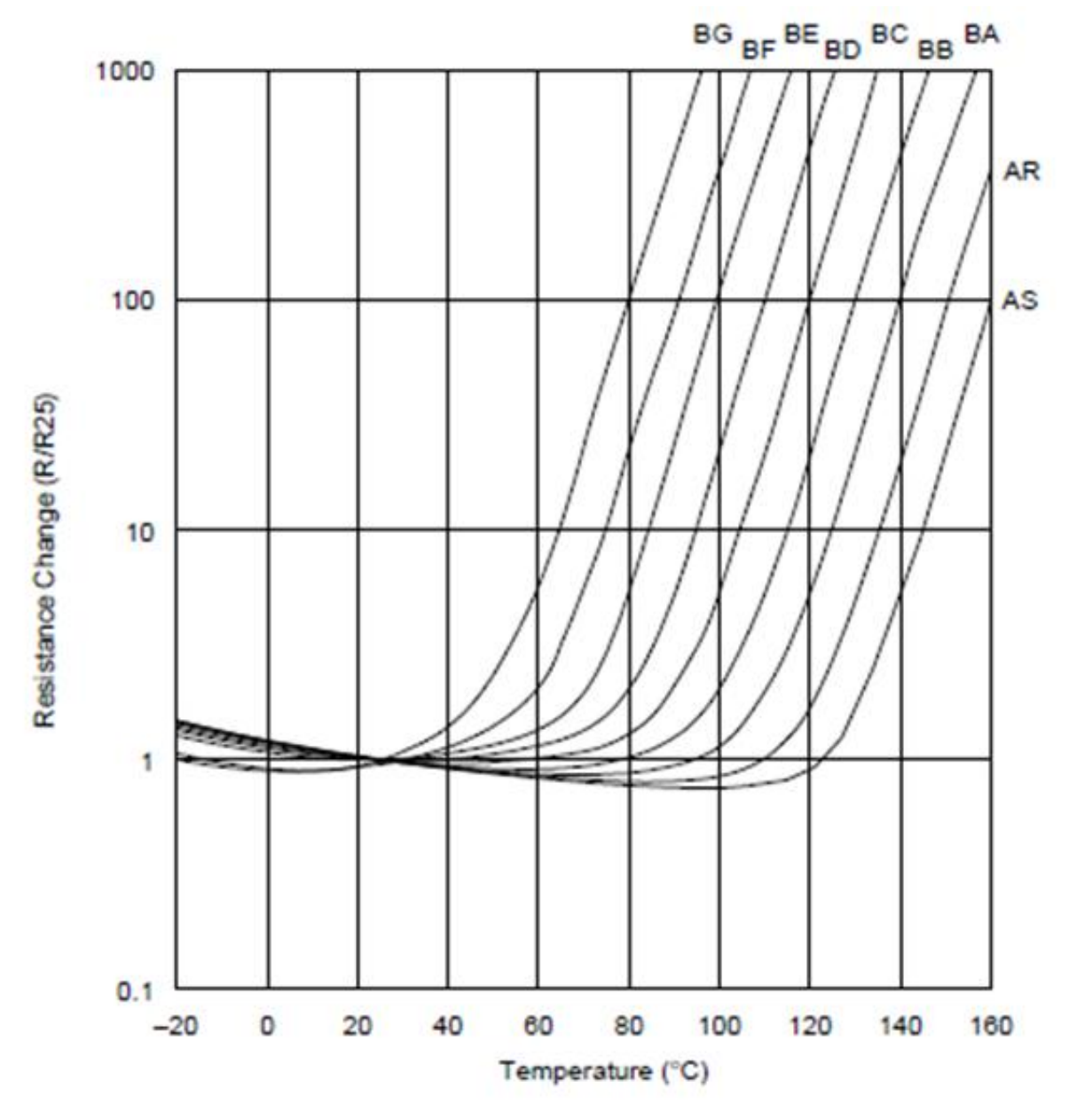

**Figure 4. Thermistor typical charts2**

### **3 OPAMP module configuration**

This section explains different pin configurations that can support the K53 MCU for the OPAMP module.

**2. Murata PTC Thermistors "POSISTOR®" Data sheet. www.murata.com**

#### **OPAMP module configuration**

<span id="page-4-0"></span>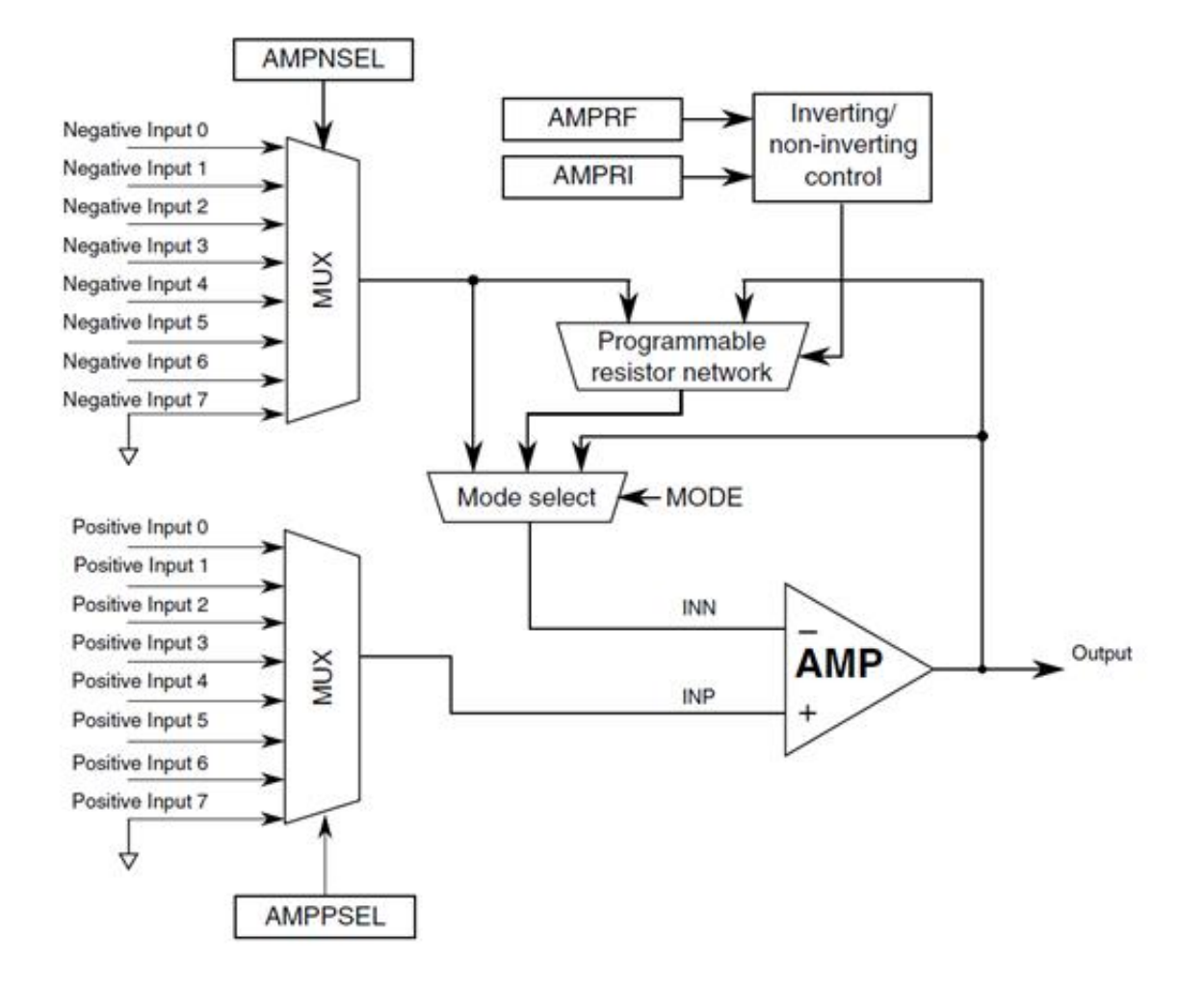

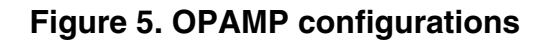

### **3.1 OPAMP description**

This device contains two OPAMP modules: OPAMP 0 and OPAMP 1.

### **3.2 OPAMP 0 input mux connections**

The OPAMP 0 module contains multiplexers for selecting positive and negative inputs. The inputs to these muxes are defined on Table 1 and [Table 2](#page-5-0) :

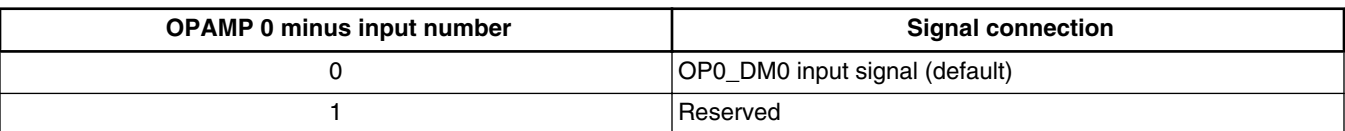

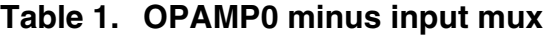

*Table continues on the next page...*

<span id="page-5-0"></span>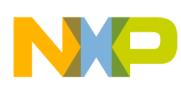

**OPAMP module configuration**

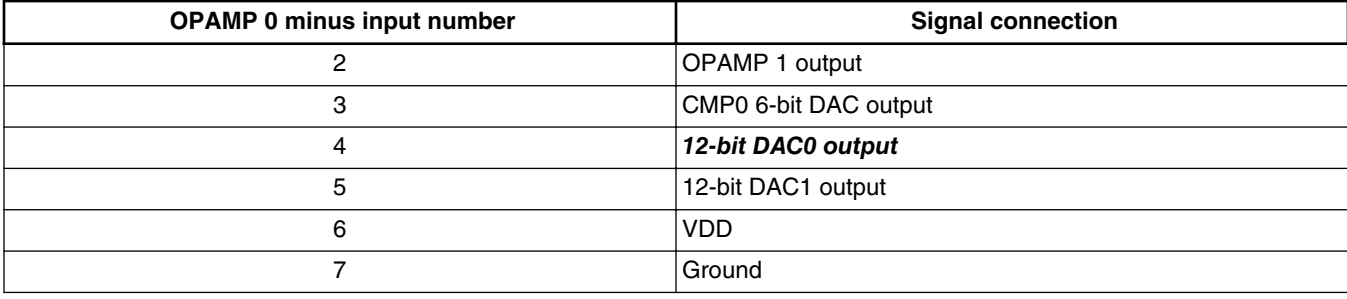

#### **Table 1. OPAMP0 minus input mux (continued)**

#### **Table 2. OPAMP0 plus input mux**

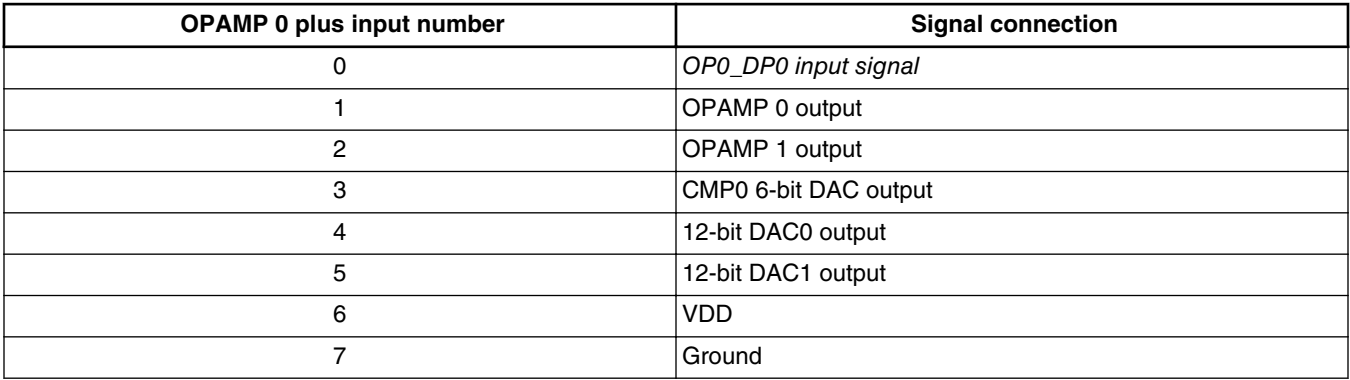

### **3.3 OPAMP 1 input mux connections**

The OPAMP 1 module contains multiplexers for selecting the positive and negative inputs. The inputs to these muxes are defined on Table 3 and [Table 4.](#page-6-0)

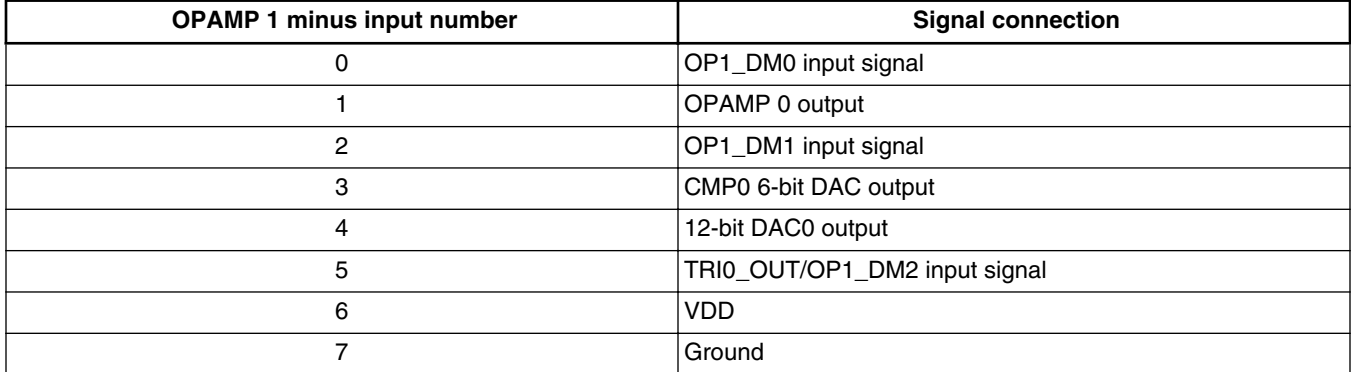

#### **Table 3. OPAMP1 minus input mux**

<span id="page-6-0"></span>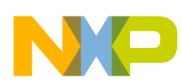

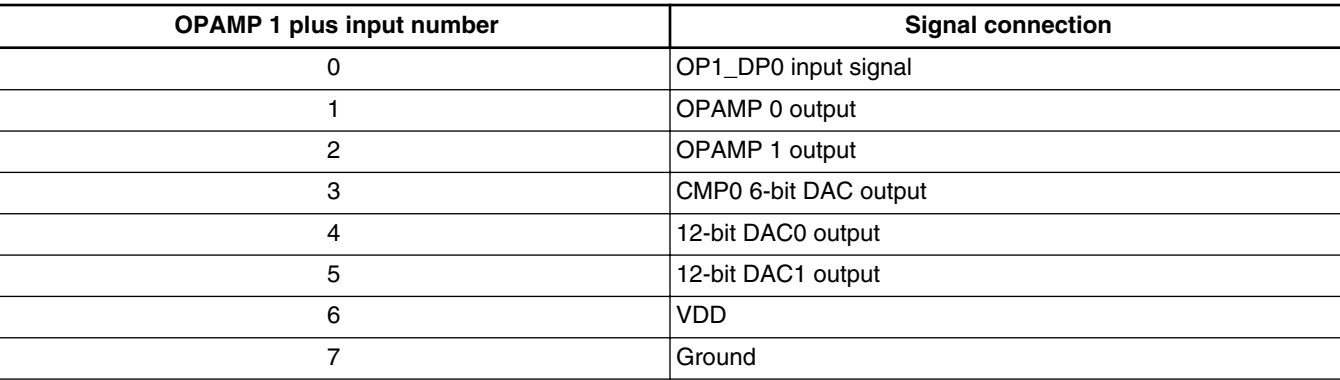

#### **Table 4. OPAMP1 plus input mux**

### **3.4 OPAMP output connections**

The outputs of OPAMP modules are optionally available as is specified on Table 5 :

#### **Table 5. OPAMP0 and OPAMP1 output availability**

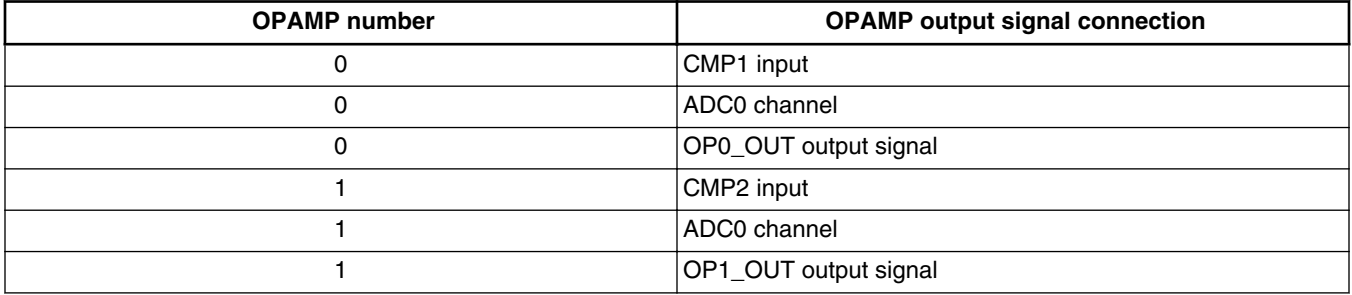

### **3.5 OPAMP registers**

The OPAMP registers on the K53 are Control Register 0 (OPAMPx\_C0), Control Register 1 (OPAMPx\_C1), and Control Register 2 (OPAMPx\_C2).

- The Control Register 0 (OPAMPx\_C0) is used for enabling the amplifier and configuring its operating mode, and setting high-speed or low-power modes.
- The Control Register 1 (OPAMPx\_C1) is used to set the gain of the OPAMP.
- The Control Register 2 (OPAMPx\_C2) is used to set positive and negative input terminals.

This configuration is shown on the Amplifiers.c file of this application.

### **4 TRIAMP module configuration**

This section explains the different pin configurations that TRIAMP modules of K53 support.

<span id="page-7-0"></span>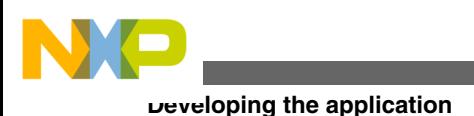

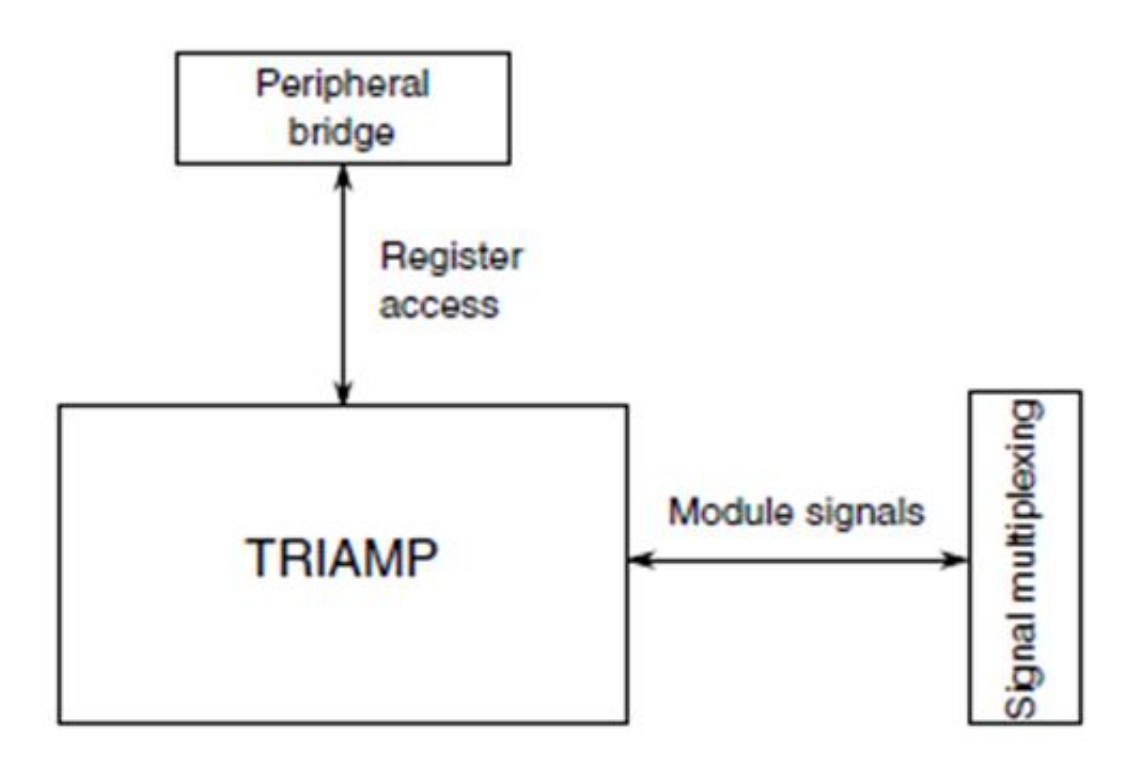

#### **Figure 6. OPAMP configurations**

### **4.1 TRIAMP signals**

Details regarding the TRIAMP signals used on this device are as follows:

- The TRIAMP inputs, TRIx\_DM and TRIx\_DP, are dedicated low-leakage input pads.
- The TRIAMP0 output is driven to external pin, TRI0 OUT, and is shared with the OP1 DM2 analog input.
- The TRIAMP1 output is driven to external pin, TRI1\_OUT, and is shared with the ADC1's AD22 and CMP2's IN5 inputs.

### **4.2 TRIAMP register**

TRIAMP modules have just one related register. The Control Register 0 (TRIAMPx\_C0) is used to enable the TRIAMP module and set it on high-speed mode or low-power mode.

## **5 Developing the application**

This section describes the hardware and software configuration to handle the signal from the thermocouple and the thermistor to get an appropriate signal to be processed by the MCU using the TWR-K53N512's medical connector.

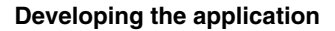

<span id="page-8-0"></span>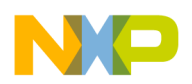

### **5.1 Medical connector signal description**

Header J19 (2x10 pins) of TWR-K53N512 is the medical connector. It allows the use of internal OPAMPs, TRIAMPs, ADC, and DAC. Table 6 shows the signals present in each pin of medical connector.

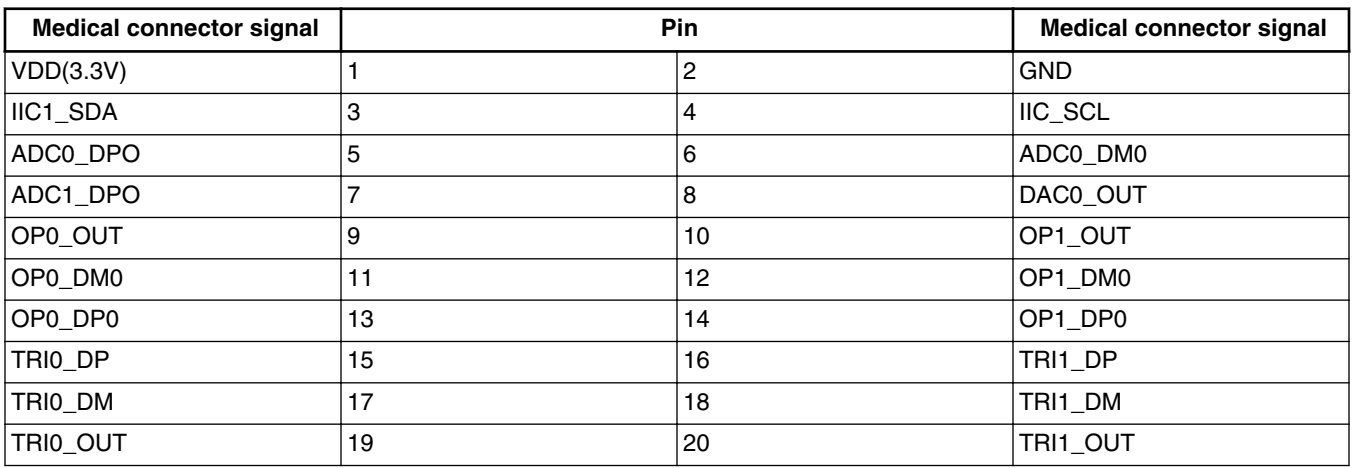

### **Table 6. Medical connector signals**

### **5.2 Thermocouple signal configuration**

For this application note, thermocouple J has been used. Data in millivolts (mV) on different known temperatures are found, which are shown in [Figure 7](#page-9-0).

<span id="page-9-0"></span>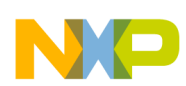

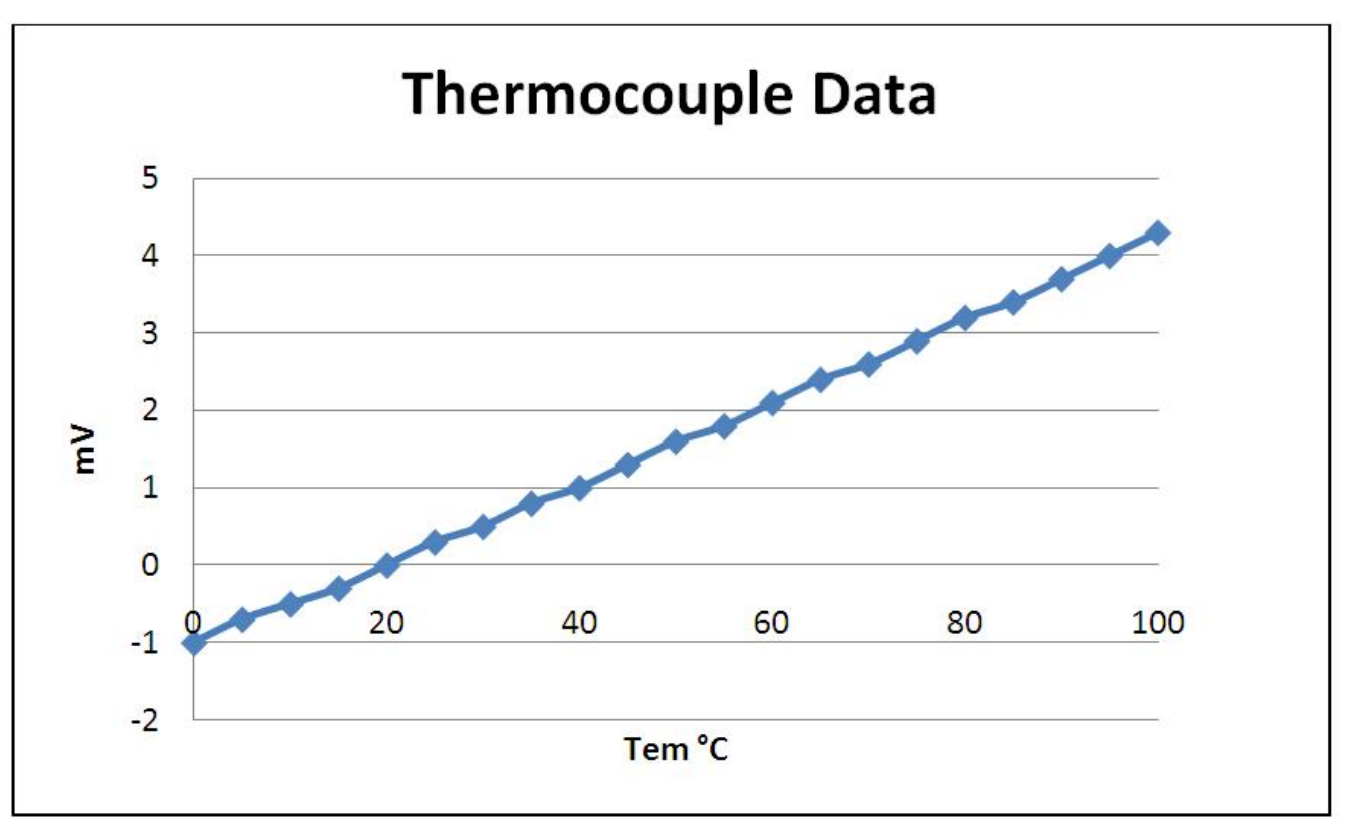

#### **Figure 7. Thermocouple chart**

The thermocouple has a linear function. In order to amplify this signal and condition it for being handled by the application, the TRIAMP0 is used as differential amplifier using external resistors, and then, the signal goes through a no-invert amplifier using the OPAMP0 with internal gain. Besides, a 1.0 V offset signal is used as reference in order to handle negative inputs.

#### **NOTE**

Measurements may vary according to the thermocouple and the connection used.

### **5.2.1 Thermocouple circuit**

[Figure 8](#page-10-0) shows the circuit used for the application. The 6.8 K $\Omega$  and the 330 K $\Omega$  resistors are external. Names in blue indicate connections to medical connector pins. Components inside dashed line indicate internal modules/connections of K53 device.

<span id="page-10-0"></span>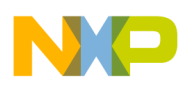

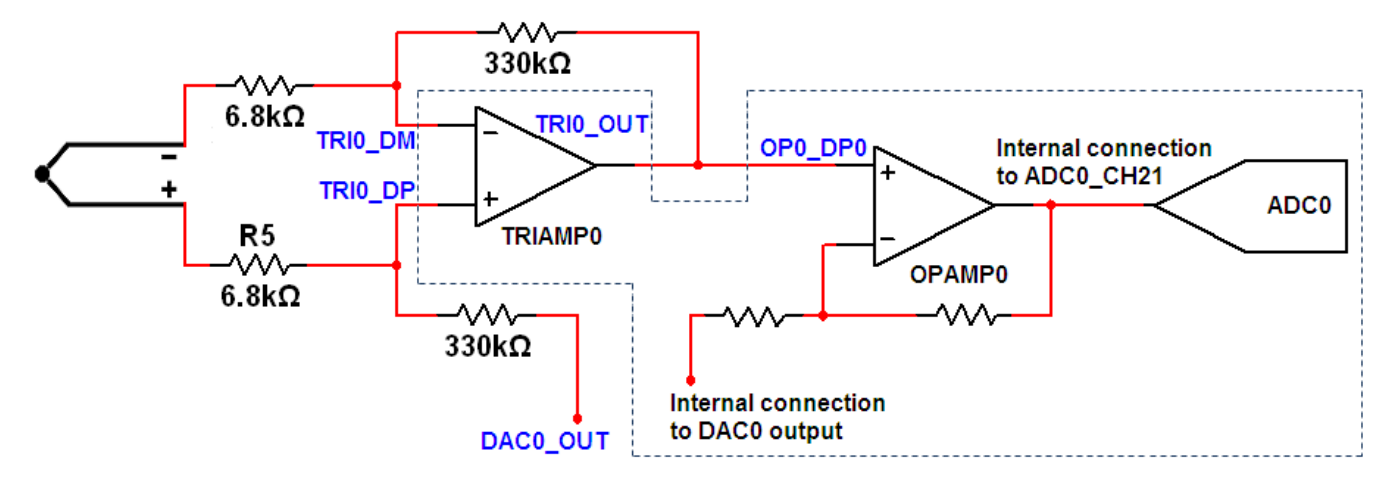

#### **Figure 8. Thermocouple connection schematics**

The reference voltage used on the TRIAMP0 is connected from DAC0\_OUT (pin 8) of the medical connector through 330 K $\Omega$  resistor to TRI0\_DM (pin 17). With this configuration there is a gain of about 48.53.

The TRI0 OUT (pin19) is connected to OP0 DP0. The OP0 is set with an internal gain of 10, and the DAC0 OUT as offset, internally connected to OP0\_DM0. Please see [OPAMP 1 input mux connections](#page-5-0) for further details.

The OP0 OUT is set to be internally connected to ADC0 channel 21. Please see [OPAMP output connections](#page-6-0) for further details.

Using linear regression with the data from [Thermocouple signal configuration](#page-8-0) the thermocouple formula is obtained. Applying this formula, the temperature value is obtained, which is shown on the TWRPI-SLCD expansion board.

### **5.2.2 Thermocouple initialization code**

As is shown on Figure 8, thermocouple application requires using one transimpedance amplifier and one operational amplifier with internal gain. The function which performs the initialization of amplifiers is the following:

```
void vfnThermocouple_init(void)
{
   TRIAMP0_HighMode();
   opamp0_noninverting_mode(Gain10);
}
```
The operational amplifier is configured for applying internal gain; however, as the non-inverting input is provided from the transimpedance amplifier output, the signal should be feed from the external pin (AMPPSEL=0). In addition, in order to connect the DAC output to the inverting input, AMPNSEL should equal to four. These configurations are mentioned on [Table 1](#page-4-0) and [Table 2](#page-5-0) of this document. The function that performs it is shown below (included in file "Amplifiers.c"):

```
void opamp0_noninverting_mode(unsigned char gain)
{
    ENABLE_OPAMPS; 
   OPAMP0 C1 = gain; //Set Gain
    OPAMP0_C2 = (OPAMP_C2_AMPPSEL(0) | OPAMP_C2_AMPNSEL(4)); 
    // Positive input INP0+ ; Negative Input DAC0 output 
   OPAMP0 C0 = (OPAMP C0 EN MASK | OPAMP C0 MODE(3));
    //Non-Inverting PGA; OPAMP Enabled
}
```
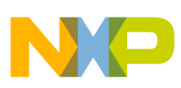

### **5.3 Thermistor signal configuration**

For this application note, a thermistor Murata PTGL18BD series is used and data in Ohms (Ω) in different known temperatures are obtained which are shown in Figure 9.

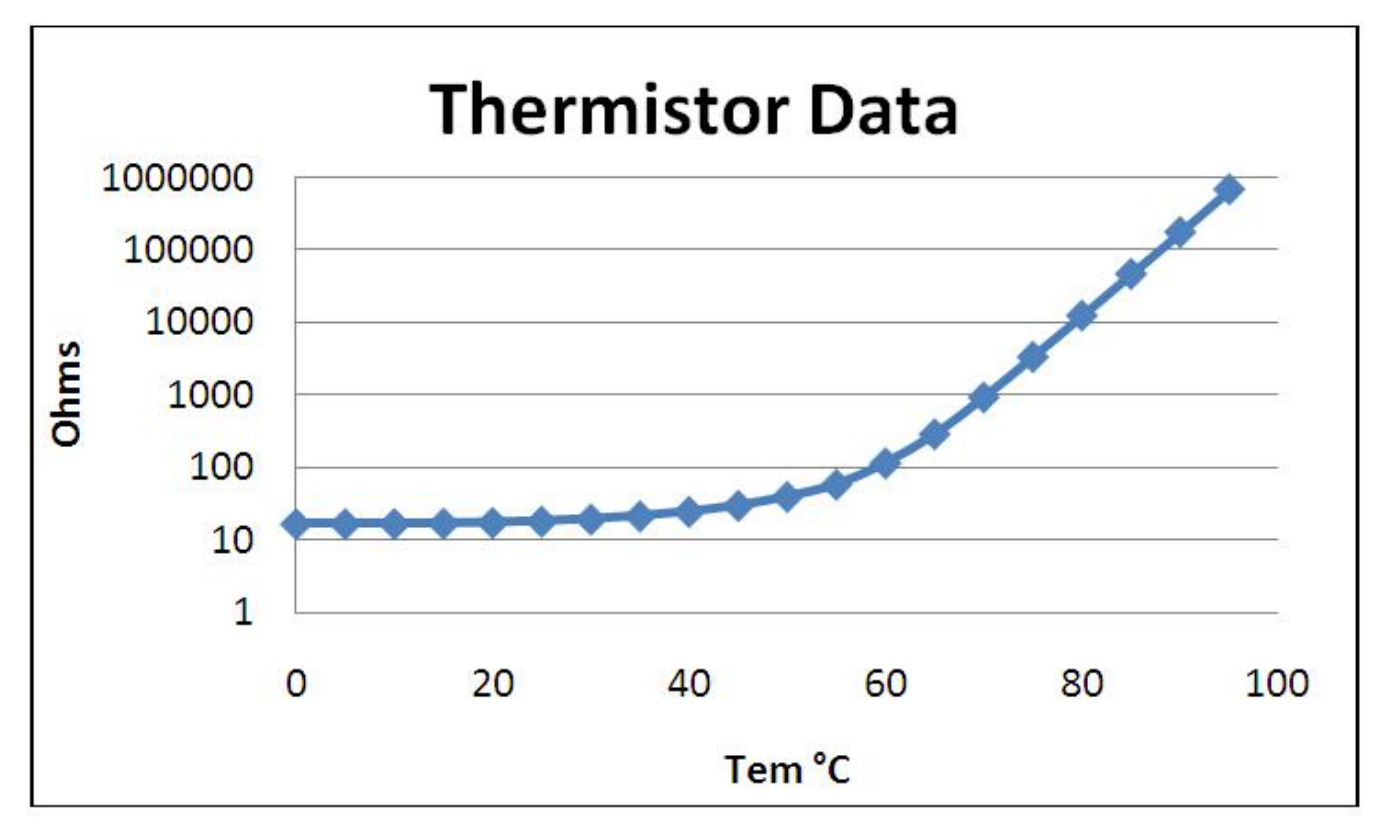

**Figure 9. Thermistor chart**

### **5.3.1 Thermistor circuit**

[Figure 10](#page-12-0) shows the circuit used for the application. Names in blue indicate connections to medical connector pins. Components inside dashed line indicate internal modules/connections of K53 device.

<span id="page-12-0"></span>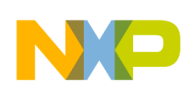

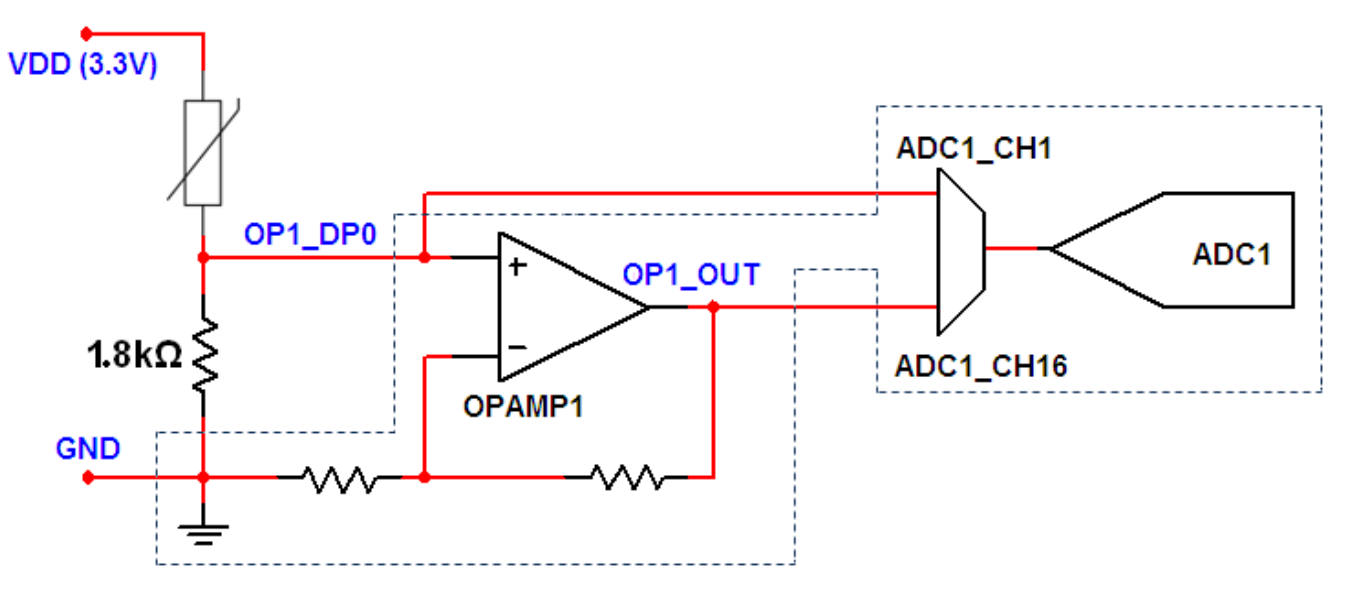

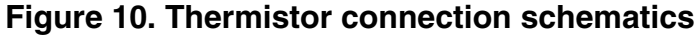

A thermistor's pin is connected to pin 1 of medical connector. In order for the pin 1 to be VDD, it is necessary to put the PTC14 as GPIO output low enable. The other pin is connected to OP1\_DP0 (pin 14).

Voltage on OP1\_DP0 (pin 14) changes when voltage in the thermistor vary. When the value of the thermistor is too high (MΩ) and the voltage on OP1\_DP0 is less than 300 mV, the voltage goes through the OP1 to be amplified using the internal resistor. If the thermistor value is low, that is greater than KΩ, and the voltage on OP1\_DP0 is more than 300 mV, it is not necessary to amplify the signal and is sent directly to the ADC1.

Figure 11 shows the voltage on OP1\_DP0 without any amplification and [Figure 12](#page-13-0) shows the voltage with a gain of 4. This gain is applied only if the voltage is less than 300 mV.

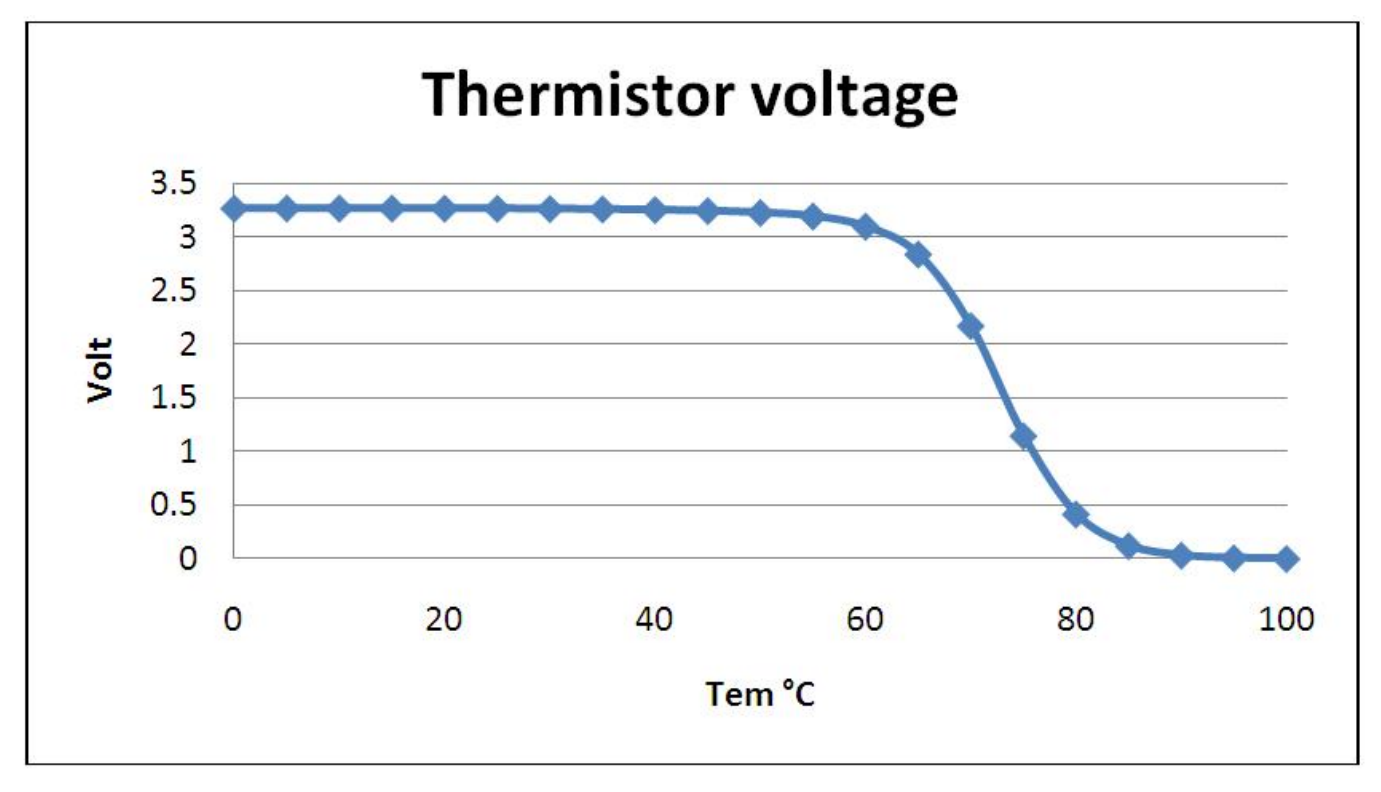

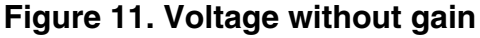

<span id="page-13-0"></span>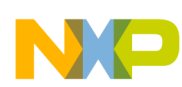

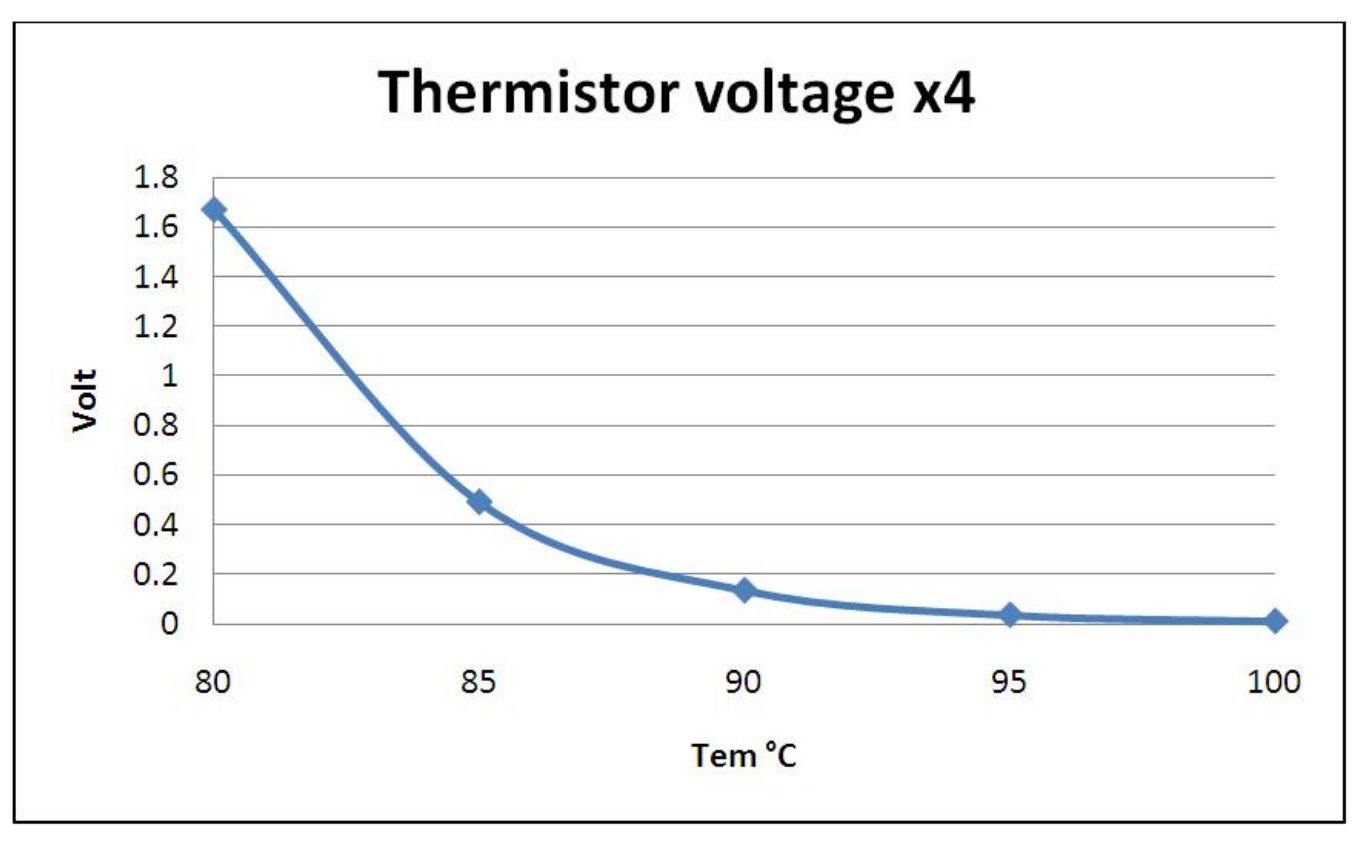

#### **Figure 12. Voltage with gain**

Those voltages with and without gain go to ADC1 on channels 1 and 16. As the thermistor is not a linear function, so to process the result of the ADC1 conversion it is necessary to split the data in a 10° range to generate the appropriate themistor formula.

Because the values of the thermistor below 30 °C are too small (18  $\Omega$ ) and to simplify the program, if the temperature is less than 30 °C the LCD will show 30°. On the range of 30 °C to 85 °C different thermistor formulas have to be used to get the temperature value.

### **5.3.2 Thermistor initialization code**

As the thermistor varies its resistance depending on the temperature, a series circuit is required, allowing a variable voltage drop on the thermistor. In addition, thermistor has exponential transfer function; the voltage may drop slowly or rapidly. This is the reason why the thermistor's AFE includes a direct connection or an amplification, as shown in [Figure 10](#page-12-0).

The function that performs the initialization of amplifier and enables the voltage on Medical Connector, which is required for series circuit, is the following:

```
void vfnThermistor_init(void)
{
  SIM_SCGC5 |= SIM_SCGC5_PORTC_MASK; // Enable PORT C clock
  PORTC PCR14 = 0;PORTC_PCR14 |= PORT_PCR_MUX(1); //PTC14 as GPIO<br>GPIOC_PDDR |= (1<<14); //PTC14 as output
  GPIOC_PDDR | = (1 \lt \lt 14) ;
   //PTC14 as OUTPUT to enable voltage on medical connector
  GPIOC PCOR | = (1\lt14); //Active Low enable
   opamp1_noninverting_mode(Gain4);
}
```
<span id="page-14-0"></span>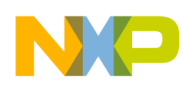

The operational amplifier is configured for applying internal gain; the noninverting input signal should be fed from the external pin (AMPPSEL=0), and inverting input should be connected to ground (AMPNSEL=7). These configurations are mentioned on [Table 3](#page-5-0) and [Table 4](#page-6-0). The function that performs this is shown below, which is included on file "Amplifiers.c":

```
void opamp1_noninverting_mode(unsigned char gain)
{
    ENABLE_OPAMPS; 
   OPAMPI<sup>-</sup>C1 = gain; //Set Gain
   OPAMPI<sup>-</sup>C2 = (OPAMP_C2_AMPPSEL(0) | OPAMP_C2_AMPNSEL(7));
    // Positive input INP1+ ; Negative Input GND 
   OPAMP1 C0 = (OPAMP C0 EN MASK | OPAMP C0 MODE(3));
    // Non-Inverting PGA; OPAMP Enabled
}
```
### **6 Running the application**

This section includes the required material, jumper settings, hardware assembly, code download, and application execution.

### **6.1 Required material**

For this application, the following material is required:

- TWR-K53N512 MCU board.
- TWRPI-SLCD board.
- One USB cable A-miniB.
- PC or Laptop with CodeWarrior v10.2.
- One custom board that includes external resistors and connections required by thermistor and thermocouple in order to connect them to Medical Connector.
- One thermistor and one thermocouple.

### **6.2 Jumper settings**

For correct functionality of the application, the following jumper settings must be applied, taking as reference the default jumpers settings of TWR-K53N512 board:

J1 open

- J32 changed to position 2 and 3
- J33 changed to position 2 and 3

### **6.3 Hardware assembly**

The following steps should be followed to assemble the hardware after making sure that the jumper configuration was properly applied:

- Connect the TWRPI-SLCD board on connector J8 of TWR-K53N512 board.
- Connect the custom board to Medical Connector of TWR-K53N512 board (J19), ensuring the correct orientation.
- Connect the USB cable to TWR-K53N512 board, which is the Open Source JTAG, and to a USB port of the computer.

An example of the hardware already assembled is shown in [Figure 13](#page-15-0).

<span id="page-15-0"></span>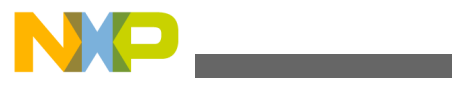

#### **Running the application**

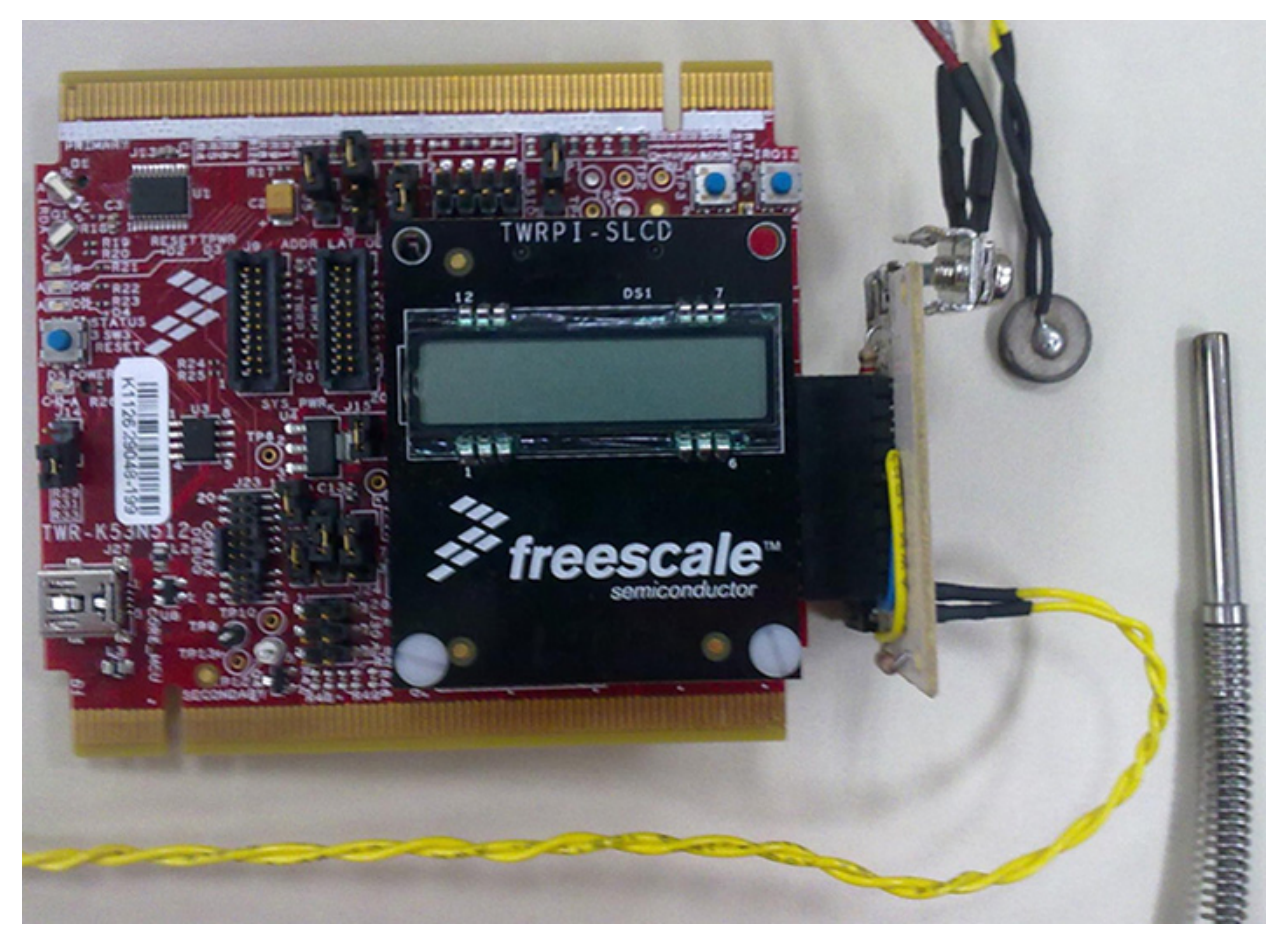

**Figure 13. Assembled hardware**

### **6.4 Code download**

To download the code to devices, follow the steps given below:

- Open CodeWarrior for Microcontrollers v10.2.
- Import the project "Thermistor\_Thermocouple".

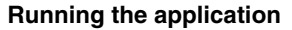

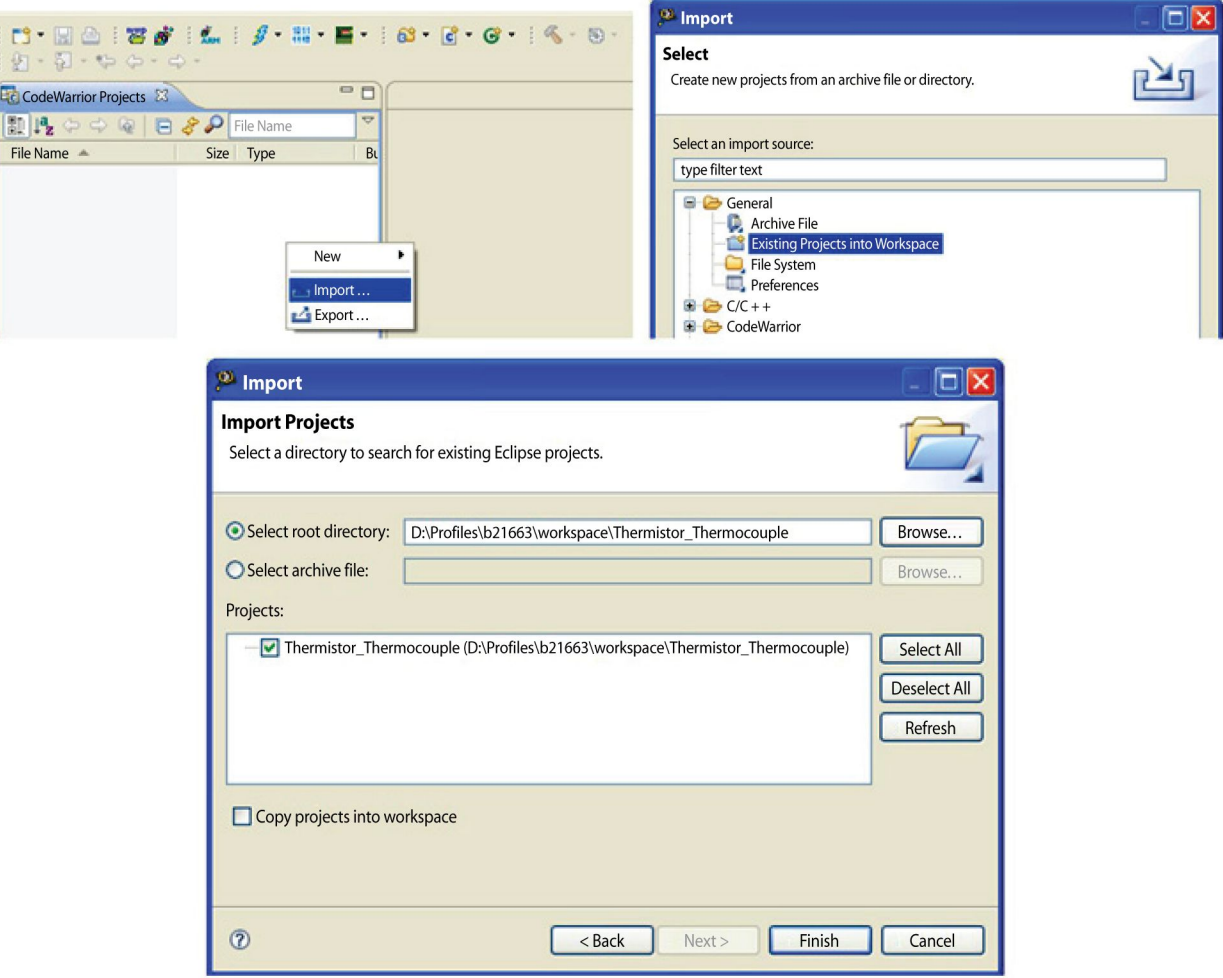

#### **Figure 14. CodeWarrior project importer**

• Once the project has been opened, you can select compiling the application for RAM or Flash targets, by clicking on the small triangle next to hammer icon.

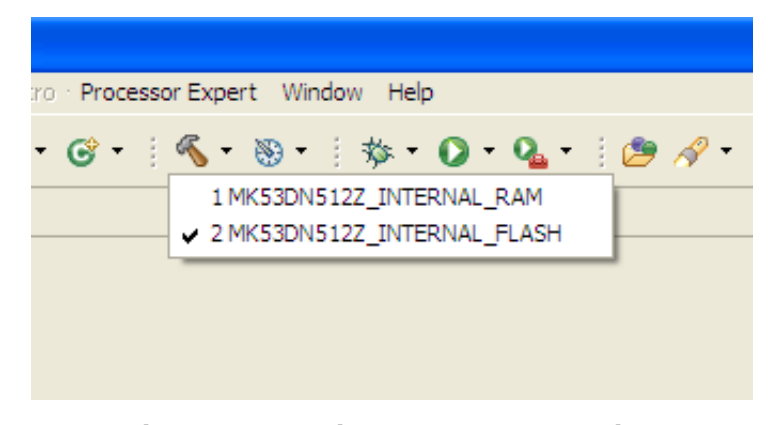

#### **Figure 15. Project's target selection**

• The same procedure applies for "Debug Configurations" by clicking on the small triangle next to the bug icon. The debug configuration may be selected on the window as shown in [Figure 16.](#page-17-0)

#### <span id="page-17-0"></span>**Running the application**

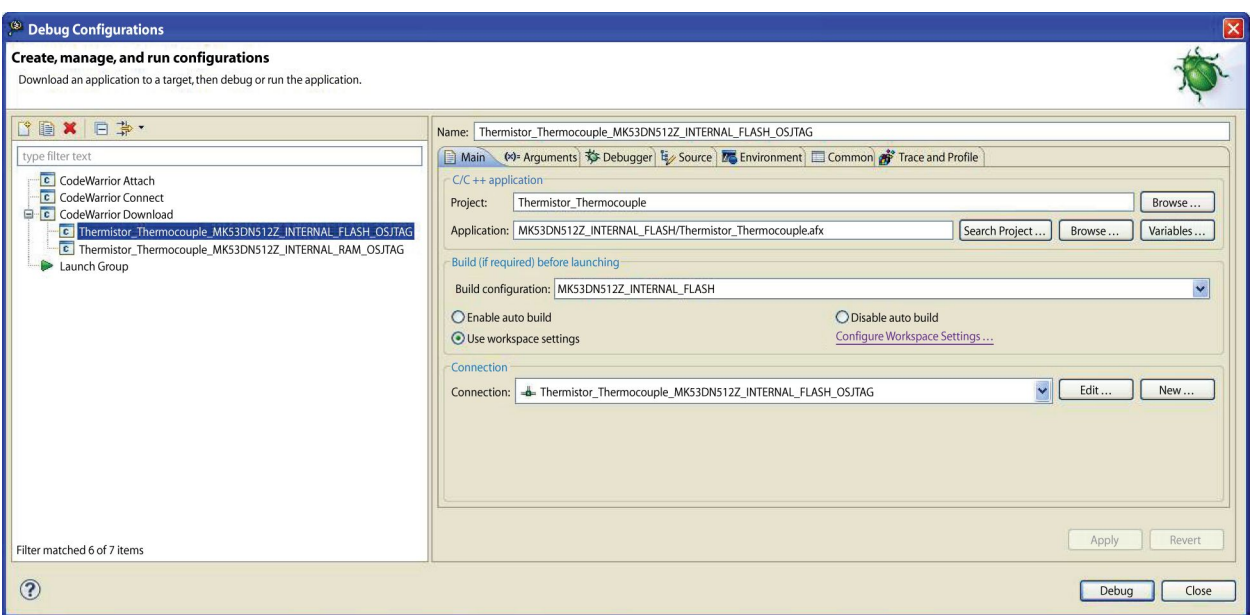

#### **Figure 16. Debug configurations**

• When the device has been programmed, click on "Resume" button.

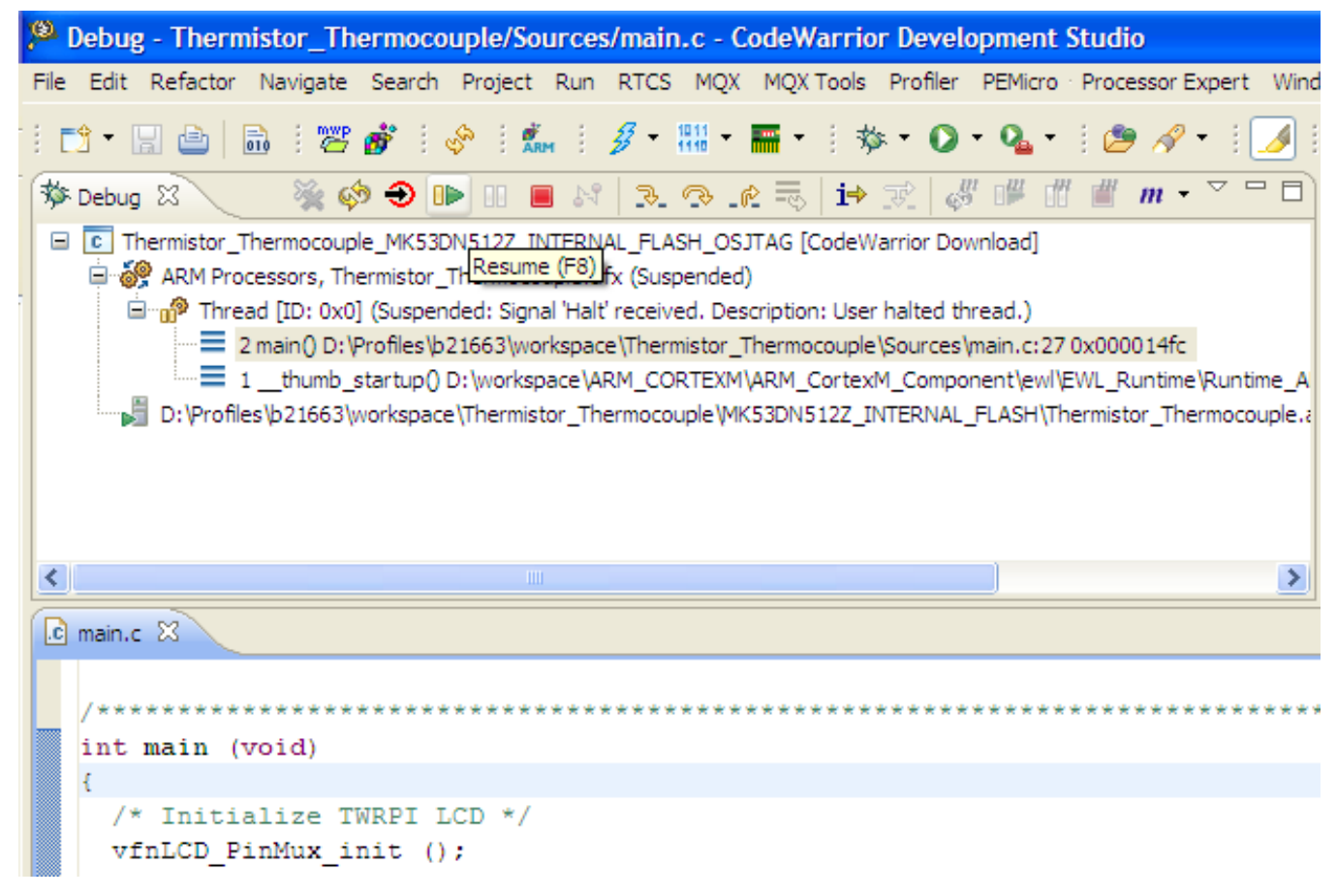

#### **Figure 17. CodeWarrior debug perspective**

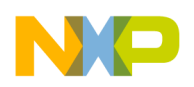

### **6.5 Application execution**

The TWRPI-SLCD is the main interface of the application. Figure 18 shows the available segments of this LCD crystal.

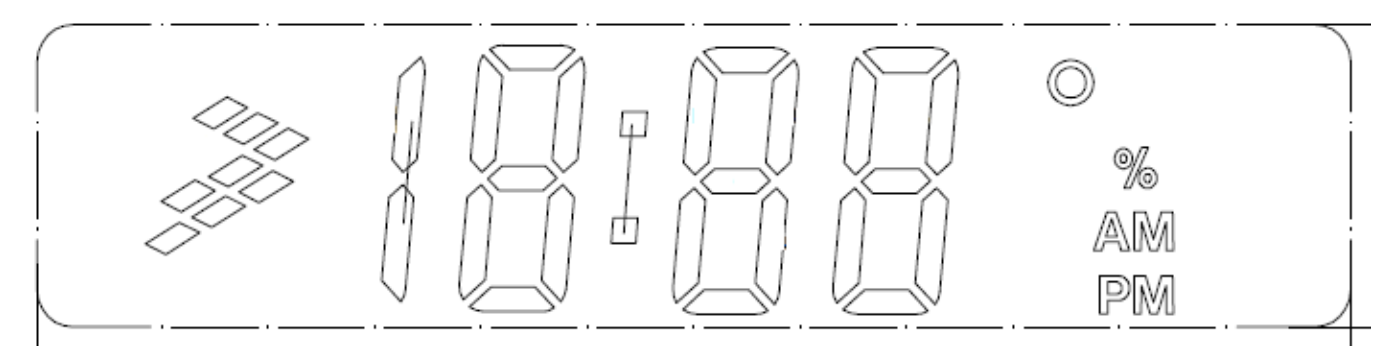

#### **Figure 18. TWRPI-SLCD segments**

Once the application is running, the TWRPI-SLCD will show the temperature value using the numeric segments and degrees segment. In addition, the other segments are used as indicators as follows:

- Freescale logo segment indicates that the selected thermal device is measuring the lowest possible value.
- Percentage segment indicates that the selected thermal device is measuring the higher possible value.
- AM segment indicates that the current thermal device selected is the Thermocouple.
- PM segment indicates that the current thermal device selected is the Thermistor.

Besides, LEDs D6 and D7 also indicate which thermal device is being measured. D6 will turn on when Thermocouple is being measured, while D7 will turn on when Thermistor is being measured.

Switch SW2 is used to change which thermal device is being measured. The default thermal device that will be shown on the TWRPI-SLCD will be the Thermocouple. Figure 19 shows, at the left side, the application measuring the Thermocouple, while on the right, it is measuring the Thermistor.

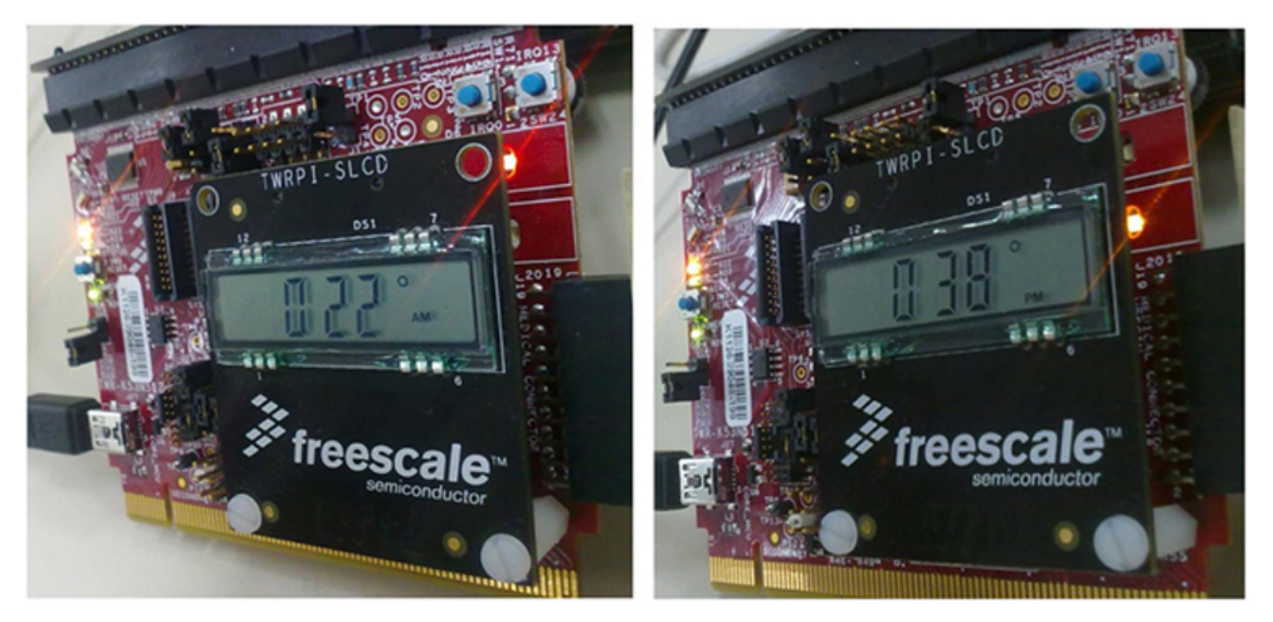

**Figure 19. Application execution measuring both thermal devices**

The provided code includes a macro for configuring the amount of samples that the ADC will take to perform on an average. It is included at the beginning of "Thermodevices.h" file, as is shown below:

<span id="page-19-0"></span>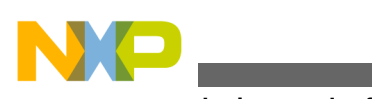

**Conclusions and references**

/\*\*\*\*\*\*\*\*\*\*\*\*\*\*\*\*\*\*\*\*\*\*\*\*\*\*\*\*\*\*\*\*\*\*\*\*\*\*\*\*\*\*\*\*\*\*\*\*\*\*\*\*\*\*\*\*\*\*\*\*\*\*/

#define AVERAGE\_QUANTITY 32

### **7 Conclusions and references**

This application note showed the capabilities of K53's integrated amplifiers for instrumenting thermal devices. Besides, it provides drivers for several Kinetis modules such as ADCs, DACs, OPAMPs, TRIAMPs, LCD, and IRQ.

Software for this application note, AN4508SW, was developed on CodeWarrior v10.2 and can be found in [http://](http://www.freescale.com) [www.freescale.com](http://www.freescale.com).

If you want to learn more about Kinetis K50 family devices, please visit Freescale Web site at <http://www.freescale.com>.

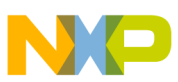

#### *How to Reach Us:*

**Home Page:** www.freescale.com

**Web Support:** http://www.freescale.com/support

#### **USA/Europe or Locations Not Listed:**

Freescale Semiconductor Technical Information Center, EL516 2100 East Elliot Road Tempe, Arizona 85284 +1-800-521-6274 or +1-480-768-2130 www.freescale.com/support

#### **Europe, Middle East, and Africa:**

Freescale Halbleiter Deutschland GmbH Technical Information Center Schatzbogen 7 81829 Muenchen, Germany +44 1296 380 456 (English) +46 8 52200080 (English) +49 89 92103 559 (German) +33 1 69 35 48 48 (French) www.freescale.com/support

#### **Japan:**

Freescale Semiconductor Japan Ltd. Headquarters ARCO Tower 15F 1-8-1, Shimo-Meguro, Meguro-ku, Tokyo 153-0064 Japan 0120 191014 or +81 3 5437 9125 support.japan@freescale.com

#### **Asia/Pacific:**

Freescale Semiconductor China Ltd. Exchange Building 23F No. 118 Jianguo Road Chaoyang District Beijing 100022 China +86 10 5879 8000 support.asia@freescale.com

Information in this document is provided solely to enable system and software implementers to use Freescale Semiconductors products. There are no express or implied copyright licenses granted hereunder to design or fabricate any integrated circuits or integrated circuits based on the information in this document.

Freescale Semiconductor reserves the right to make changes without further notice to any products herein. Freescale Semiconductor makes no warranty, representation, or guarantee regarding the suitability of its products for any particular purpose, nor does Freescale Semiconductor assume any liability arising out of the application or use of any product or circuit, and specifically disclaims any liability, including without limitation consequential or incidental damages. "Typical" parameters that may be provided in Freescale Semiconductor data sheets and/or specifications can and do vary in different applications and actual performance may vary over time. All operating parameters, including "Typicals", must be validated for each customer application by customer's technical experts. Freescale Semiconductor does not convey any license under its patent rights nor the rights of others. Freescale Semiconductor products are not designed, intended, or authorized for use as components in systems intended for surgical implant into the body, or other applications intended to support or sustain life, or for any other application in which failure of the Freescale Semiconductor product could create a situation where personal injury or death may occur. Should Buyer purchase or use Freescale Semiconductor products for any such unintended or unauthorized application, Buyer shall indemnify Freescale Semiconductor and its officers, employees, subsidiaries, affiliates, and distributors harmless against all claims, costs, damages, and expenses, and reasonable attorney fees arising out of, directly or indirectly, any claim of personal injury or death associated with such unintended or unauthorized use, even if such claims alleges that Freescale Semiconductor was negligent regarding the design or manufacture of the part.

RoHS-compliant and/or Pb-free versions of Freescale products have the functionality and electrical characteristics as their non-RoHS-complaint and/or non-Pb-free counterparts. For further information, see http://www.freescale.com or contact your Freescale sales representative.

For information on Freescale's Environmental Products program, go to http://www.freescale.com/epp.

Freescale™ and the Freescale logo are trademarks of Freescale Semiconductor, Inc. All other product or service names are the property of their respective owners.

© 2012 Freescale Semiconductor, Inc.

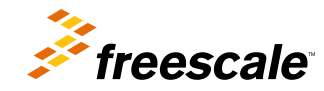